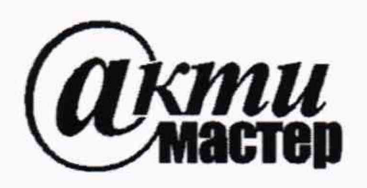

*Акционерное Общество «АКТИ-Мастер»* АКТУАЛЬНЫЕ КОМПЬЮТЕРНЫЕ ТЕХНОЛОГИИ И ИНФОРМАТИКА

**127106, Москва, Нововладыкинский проезд, д. 8, стр. 4 тел./факс (495)926-71-70 E-mail: [post@actimaster.ru](mailto:post@actimaster.ru) <http://www.actimaster.ru>**

# **УТВЕРЖДАЮ**

**Генеральный директор АО «АКТИ-Мастер»**

W В.В. Федулов

« 30 » сентября 2019 г.

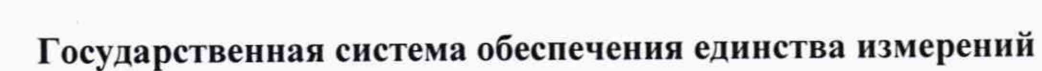

**Анализаторы спектра портативные MS2090A**

**Методика поверки MS2090A/Mn-2019**

**Заместитель генерального директора по метрологии АО «АКТИ-Мастер» Д.Р. Васильев**

**KTM-Wacmep** 

MOCKB

TI-Master

**г. Москва 2019**

Настоящая методика поверки распространяется на анализаторы спектра портативные MS2090A (далее - анализаторы), изготавливаемые фирмой "Anritsu Company" (США), и устанавливает методы и средства их поверки. Интервал между поверками - 1 год.

## 1 ОПЕРАЦИИ ПОВЕРКИ

1.1 При проведении поверки должны быть выполнены операции, указанные в таблице 1.

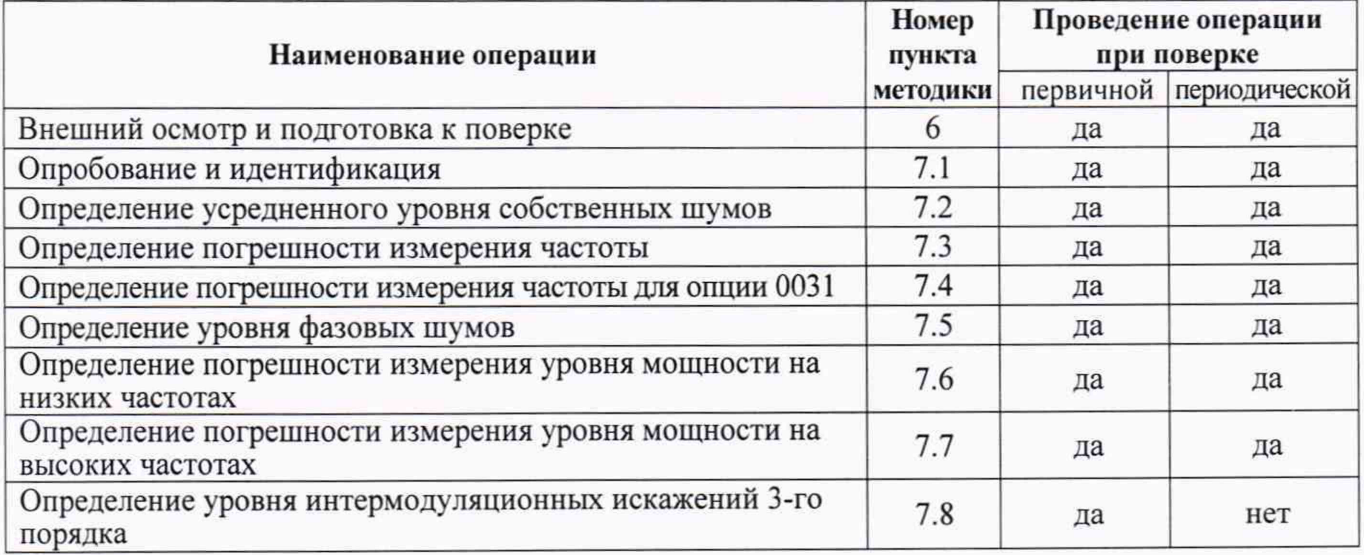

Таблица 1 - Операции поверки

1.2 Операции поверки должны быть выполнены в полном объеме.

## 2 СРЕДСТВА ПОВЕРКИ

2.1 Рекомендуется применять средства поверки, указанные в таблице 2.

Допускается применять другие аналогичные средства поверки, обеспечивающие определение метрологических характеристик поверяемых анализаторов с требуемой точностью.

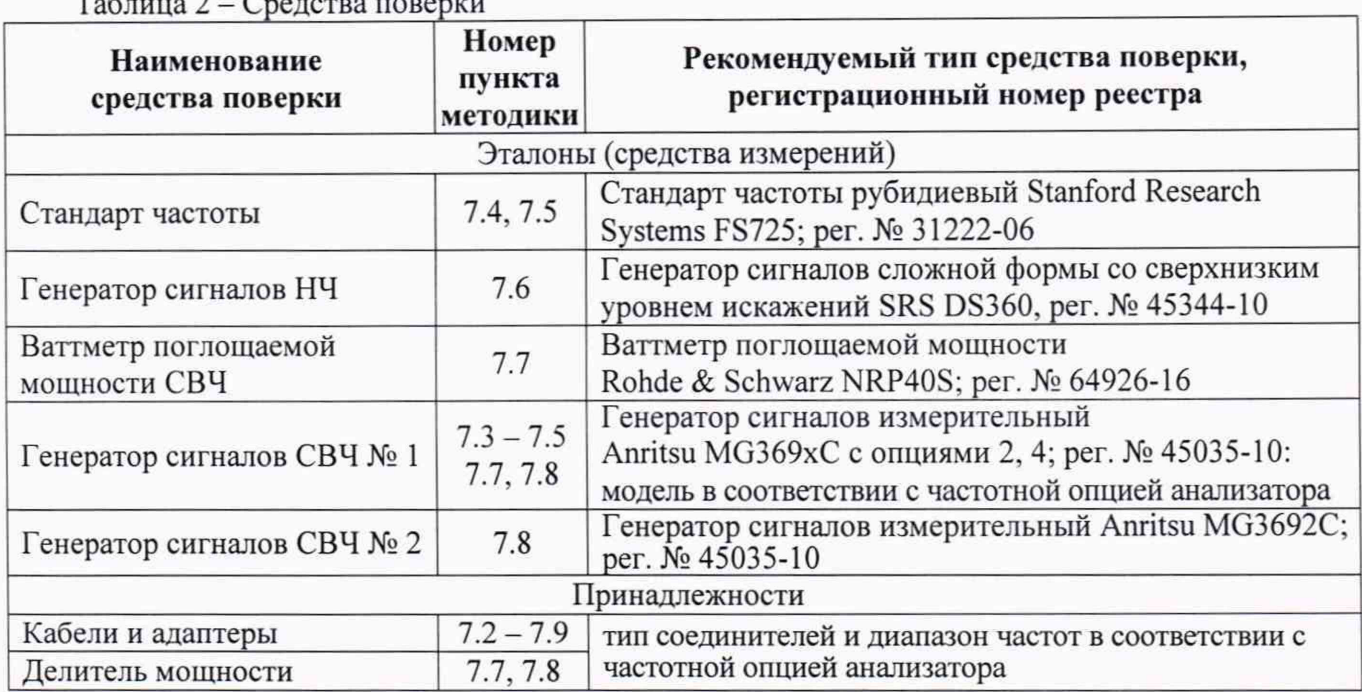

2.2 Средства поверки должны быть исправны, эталоны (средства измерений) поверены и иметь документы о поверке.

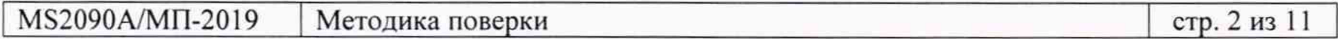

## **3 ТРЕБОВАНИЯ К КВАЛИФИКАЦИИ ПОВЕРИТЕЛЕЙ**

К проведению поверки допускаются лица с высшим или среднетехническим образованием, имеющие практический опыт в области радиотехнических измерений.

## **4 ТРЕБОВАНИЯ БЕЗОПАСНОСТИ**

4.1 При проведении поверки должны быть соблюдены требования безопасности в соответствии с ГОСТ 12.3.019-80.

4.2 Во избежание несчастного случая и для предупреждения повреждения анализатора необходимо обеспечить выполнение следующих требований:

- подсоединение анализатора к сети должно производиться с помощью сетевого кабеля из комплекта;

- заземление анализатора и средств поверки должно производиться посредством заземляющих контактов сетевых кабелей;

- присоединения анализатора и оборудования следует выполнять при отключенных входах и выходах (отсутствии напряжения на разъемах);

- запрещается подавать на вход анализатора сигнал с уровнем, превышающим максимально допускаемое значение;

- запрещается работать с анализатором при снятых крышках или панелях;

- запрещается работать с анализатором в условиях температуры и влажности, выходящих за пределы рабочего диапазона, а также при наличии в воздухе взрывоопасных веществ;

- запрещается работать с анализатором в случае обнаружения его повреждения.

## **5 УСЛОВИЯ ОКРУЖАЮЩЕЙ СРЕДЫ ПРИ ПОВЕРКЕ**

При проведении поверки должны соблюдаться следующие условия окружающей среды:

- температура воздуха (23 ±5) °С, относительная влажность воздуха от 30 до 70 %;

- атмосферное давление от 84 до 106.7 кРа.

## **6 ВНЕШНИЙ ОСМОТР И ПОДГОТОВКА К ПОВЕРКЕ**

### **6.1 Внешний осмотр**

6.1.1 При проведении внешнего осмотра проверяются:

- чистота и исправность разъемов, отсутствие механических повреждений корпуса и ослабления крепления элементов анализатора;

- сохранность органов управления, четкость фиксации их положений;

- правильность маркировки и комплектность анализатора.

6.1.2 При наличии дефектов или повреждений, препятствующих нормальной эксплуатации поверяемого анализатора, его направляют в сервисный центр для ремонта.

### **6.2 Подготовка к поверке**

6.2.1 Перед началом работы следует изучить руководство по эксплуатации анализатора, а также руководства по эксплуатации применяемых средств поверки.

6.2.3 Подсоединить анализатор и средства поверки к сети электропитания 220 V; 50 Hz. Включить питание анализатора и средств поверки.

Перед началом выполнения операций средства поверки и анализатор должны быть выдержаны во включенном состоянии в соответствии с указаниями руководств по эксплуатации. Минимальное время прогрева анализатора 30 минут.

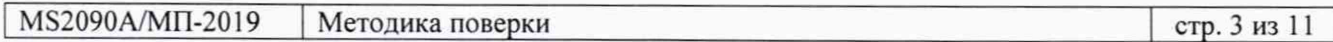

## 7 ПРОВЕДЕНИЕ ПОВЕРКИ

#### Общие указания по проведению поверки

В процессе выполнения операций результаты должны укладываться в пределы допускаемых значений, которые указаны в таблицах настоящего раздела документа.

При получении отрицательных результатов по какой-либо операции необходимо повторить операцию. При повторном отрицательном результате анализатор следует направить в сервисный центр изготовителя для проведения регулировки и/или ремонта.

## 7.1 Опробование и идентификация

7.1.1 Войти в меню SYSTEM ("=" вверху слева), выбрать SYSTEM INFORMATION.

7.1.2 Проверить идентификационную информацию: Model Number: MS2090A Options: наличие опции 0031 (GPS) и установленную частотную опцию 07хх Serial Number: проверить совпадение с заводским номером на шильдике задней панели Package Version: версия должна быть не ниже V2019.6.1

7.1.3 Войти в меню MODE (вторая клавиша вверху слева), выбрать SPECTRUM ANALYZER.

При выполнении действий по пунктам 7.1.1 - 7.1.3 не должно быть сообщений об ошибках.

### 7.2 Определение усредненного уровня собственных шумов

7.2.1 Установить на разъем "RF In" анализатора согласованную нагрузку 50  $\Omega$ , используя при необходимости соответствующий адаптер:

- тип N для моделей с опцией 0709, 0714, 0720

- тип К для моделей с опцией 0726, 0732, 0743

7.2.2 Выполнить установки: PRESET: PRESET MODE SWEEP: CONTINUOUS, POINTS 1000 TRACE, DETECTOR TYPE RMS/Avg AMPLITUDE, AUTO ATTEN Off, ATTEN LEVEL 0 dB PRE AMP Off, REF LEVEL -20 dBm BANDWITDH: AUTO RBW Off, AUTO VBW Off, VBW TYPE Logarifmic MARKER, MARKER FUNCTION: Noise

7.2.3 Ввести значения полосы пропускания и полосы огибающей: BANDWITDH: RBW 1 MHz, VBW 1 kHz

7.2.4 Установить конечную и начальную частоту в соответствии с таблицей 7.2: FREQ SPAN: STOP FREQUENCY, START FREQUENCY

7.2.5 Найти пик сигнала на шумовой дорожке и записать его в столбец 3 таблицы 7.2: MARKER, PEAK SEARCH ←, PEAK SEARCH

7.2.6 Выполнить действия по пунктам 7.2.4, 7.2.5 для всех интервалов частоты, указанных в таблице 7.2, с учетом частотной опции поверяемого анализатора.

7.2.7 Активировать на анализаторе предварительный усилитель и изменить опорный уровень: AMPLITUDE, PRE AMP On, REF LEVEL -50 dBm

7.2.8 Выполнить действия по пунктам 7.2.4 - 7.2.6 для режима предварительного усилителя.

| Начальная частота<br>обзора<br>(Start Freq) | Конечная частота<br>обзора | Измеренное значение<br>уровня шумов,<br>dBm/Hz | Верхний предел<br>допускаемых<br>значений, dBm/Hz |
|---------------------------------------------|----------------------------|------------------------------------------------|---------------------------------------------------|
|                                             | (Stop Freq)                |                                                |                                                   |
|                                             |                            | 3                                              |                                                   |
| без предусилителя (Preamp Off)              |                            |                                                |                                                   |
| 10 MHz                                      | 4 GHz                      |                                                | $-145$                                            |
| 4 GHz                                       | 9 GHz                      |                                                | $-142$                                            |
| 9 GHz                                       | 14 GHz                     |                                                | $-136$                                            |
| 14 GHz                                      | 20 GHz                     |                                                | $-138$                                            |
| 20 GHz                                      | 26.5 GHz                   |                                                | $-135$                                            |
| 26.5 GHz                                    | 32 GHz                     |                                                | $-135$                                            |
| 32 GHz                                      | 43.5 GHz                   |                                                | $-135$                                            |
| с предусилителем (Preamp On)                |                            |                                                |                                                   |
| 10 MHz                                      | 4 GHz                      |                                                | $-161$                                            |
| 4 GHz                                       | 9 GHz                      |                                                | $-159$                                            |
| 9 GHz                                       | 14 GHz                     |                                                | $-156$                                            |
| 14 GHz                                      | 20 GHz                     |                                                | $-156$                                            |
| 20 GHz                                      | 26.5 GHz                   |                                                | $-154$                                            |
| 26.5 GHz                                    | 32 GHz                     |                                                | $-154$                                            |
| 32 GHz                                      | 43.5 GHz                   |                                                | $-152$                                            |

 $T_2$ блица  $7.2 - V_2$ ровничный уровень собственн

#### **7.3 Определение погрешности измерения частоты**

7.3.1 Выполнить соединения:

- соединить кабелем BNC(m-m) выход " 10 MHz" стандарта частоты с входом синхронизации "Ref In" генератора сигналов № 1 и убедиться в том, что генератор перешел в режим внешней синхронизации, при необходимости выполнить соответствующую настройку;

- используя соответствующий кабель (и адаптер при необходимости), соединить выход "RF Out" генератора сигналов СВЧ № 1 с входом "RF In" анализатора.

7.3.2 Установить на генераторе уровень -10 dBm и частоту 1 GHz.

7.3.3 Выполнить на анализаторе установки: PRESET: PRESET MODE SWEEP: CONTINUOUS, POINTS 1000 TRACE. DETECTOR TYPE RMS/Avg AMPLITUDE, AUTO ATTEN On, PRE AMP Off, REF LEVEL 0 dBm FREQ SPAN: CENTER FREQUENCY 1 GHz, SPAN 200 Hz BANDWITDH: AUTO RBW Off, RBW 20 Hz, AUTO VBW Off, VBW 3 Hz MARKER, PEAK SEARCH  $\leftarrow$ , PEAK SEARCH

7.3.4 Записать измеренное значение частоты в столбец 3 таблицы 7.3.

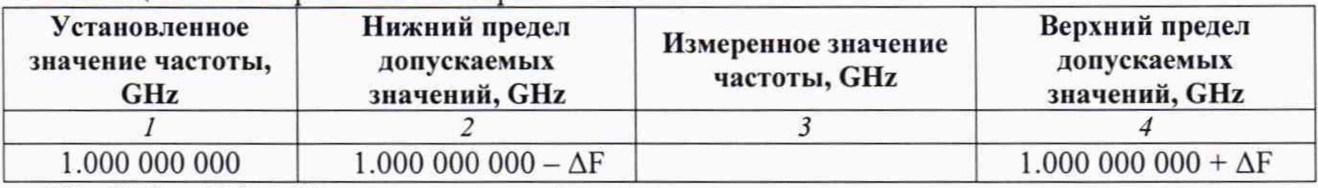

Таблица 7.3 - Погрешность измерения частоты

 $\Delta F = F \cdot (\delta_0 + N \cdot \delta_A)$ ,  $N -$  округленное в большую сторону количество лет со дня выпуска или последней заводской подстройки,  $\delta_0 = 0.3 \cdot 10^{-6}$ ,  $\delta_A = 0.1 \cdot 10^{-6}$ 

#### 7.4 Определение погрешности измерения частоты для опции 0031

7.4.1 Выполнить соединения и установки по пунктам 7.3.1 - 7.3.3.

7.4.2 Подсоединить антенну GPS из комплекта анализатора к разъему "GPS", используя при необходимости удлиняющий кабель SMA и адаптер.

Установить анализатор вблизи окна помещения так, чтобы антенна была в зоне приема сигналов от спутников системы GPS.

7.4.3 Нажать на анализаторе клавишу SYSTEM ("=" вверху слева), выбрать SETTINGS, GPS. Активировать функцию GPS/GNSS.

Дождаться установления приема сигнала, при этом через несколько минут в окне GPS должна отобразиться индикация "Good Fix".

7.4.4 Выждать 30 минут для стабилизации. Найти пик сигнала:  $MARKER$ , PEAK SEARCH  $\leftarrow$ , PEAK SEARCH Записать измеренное значение частоты в столбец 2 таблицы 7.4.

7.4.5 Отсоединить антенну GPS от разъема "GPS", через несколько минут индикатор FREQ REFERENCE в меню STATUS (в колонке слева внизу) должен перейти в состояние Int Std Ассу.

7.4.6 Выждать 30 минут. Найти пик сигнала: MARKER, PEAK SEARCH Записать измеренное значение частоты в столбец 3 таблицы 7.4.

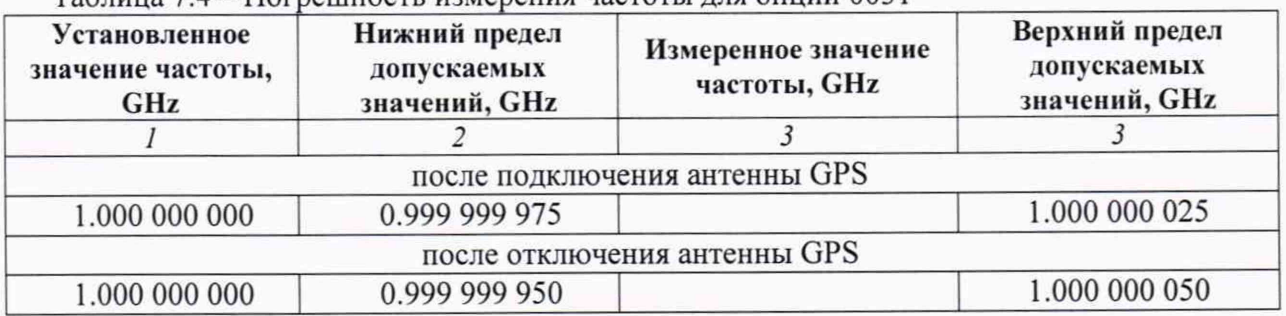

Таблица 7.4 - Попрешность измерения частоты для опции 0031

#### **7.5 Определение уровня фазовых шумов**

7.5.1 Выполнить соединения:

- соединить кабелем BNC(m-m) выход " 10 MHz" стандарта частоты с входом синхронизации "Ref In" генератора сигналов СВЧ № 1 и убедиться в том, что генератор перешел в режим внешней синхронизации, при необходимости выполнить соответствующую настройку;

- соединить кабелем BNC(m)-SMB(f) выход " 10 MHz" стандарта частоты с входом синхронизации "Ref In" анализатора и убедиться в том, что в меню STATUS (в колонке слева внизу) отобразилось состояние FREQ REFERENCE External:

- используя соответствующий кабель (и адаптер при необходимости), соединить выход "RF Out" генератора сигналов СВЧ № 1 с входом '"RF In" анализатора.

7.5.2 Установить на генераторе сигналов уровень -2 dBm и частоту 1 GHz.

7.5.3 Выполнить на анализаторе установки: PRESET: PRESET MODE SWEEP: CONTINUOUS, POINTS 1000 TRACE, DETECTOR TYPE Peak, TYPE: AVERAGE, AVERAGES 20 AMPLITUDE, REF LEVEL 0 dBm, AUTO ATTEN On

7.5.4 Установить на анализаторе частотные параметры, как указано в столбцах  $1 - 3$  таблицы 7.5 и найти пик сигнала:

 $MARKER, PEAK SEARCH \leftarrow, PEAK SEARCH$ 

7.5.5 Войти в основное меню PEAK SEARCH <— и ввести MODE Delta.

Ввести в меню MARKER отстройку частоты AF (FREQUENCY), как указано в столбце 4 таблицы 7.5. Зафиксировать отсчет М1Д2.

7.5.6 Вычислить значение уровня фазовых шумов  $P_N$  по формуле

 $P_N = M1\Delta 2 - 30$  dB для отстройки частоты  $\Delta F = 10$  kHz

Записать значение уровня фазовых шумов  $P_N$  в столбец 6 таблицы 7.5.

7.5.7 Ввести MODE Normal и вернуться в основное меню PEAK SEARCH.

7.5.8 Выполнять действия по пунктам 7.5.4- 7.5.7 для остальных значений частотных параметров, указанных в столбцах  $1 - 3$  таблицы 7.5.

Вычислять значения уровня фазовых шумов  $P_N$  по формулам

 $P_N = M1\Delta 2 - 40$  dB для отстройки частоты  $\Delta F = 100$  kHz

 $P_N = M1\Delta 2 - 50$  dB для отстройки частоты  $\Delta F = 1$  MHz

 $P_N = M1\Delta 2 - 60$  dB для отстройки частоты  $\Delta F = 10$  MHz

Записывать значения уровня фазовых шумов P<sub>N</sub> в столбец 5 таблицы 7.5.

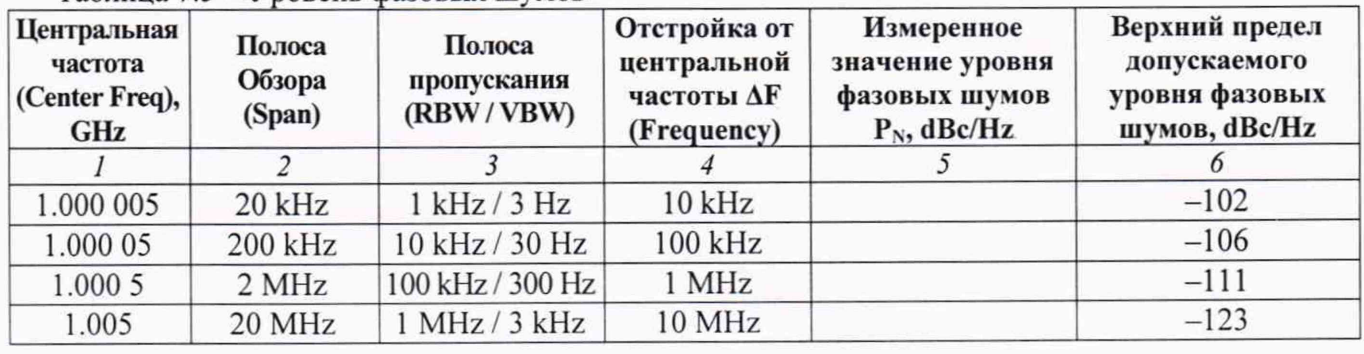

Таблица 7.5 - Уровень фазовых шумов

#### **7.6 Определение погрешности измерения уровня мощности на низких частотах**

7.6.1 Соединить кабелем BNC разъем BNC+ генератора сигналов НЧ с входом "RF In" анализатора, используя соответствующий адаптер.

7.6.2 Установить на генераторе сигналов частоту 10 kHz и уровень -10 dBm.

7.6.3 Выполнить на анализаторе установки: PRESET: PRESET MODE SWEEP: CONTINUOUS, POINTS 1000 TRACE, DETECTOR TYPE Peak AMPLITUDE, PRE AMP Off, REF LEVEL 0 dBm, AUTO ATTEN Off, ATTEN LEVEL 10 dB FREQ SPAN: CENTER FREQUENCY 10 kHz, SPAN 10 kHz BANDWITDH: AUTO RBW Off, RBW 1 kHz, AUTO VBW Off, VBW 10 Hz

7.6.4 Найти на анализаторе пик сигнала: MARKER, PEAK SEARCH  $\leftarrow$ , PEAK SEARCH Записать измеренное маркером значение в столбец 4 таблицы 7.6.

7.6.5 Устанавливать на генераторе значения уровня и частоты, указанные в столбцах 1 и 2 таблицы 7.6, вводить соответствующие значения центральной частоты CENTER FREQUENCY на анализаторе, и выполнять действия по пункту 7.6.4.

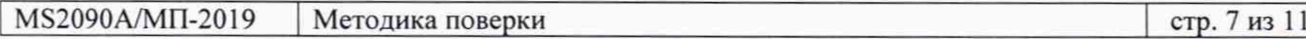

7.6.6 Установить на генераторе сигналов частоту 10 kHz и уровень -50 dBm.

7.6.7 Включить на анализаторе предварительный усилитель, сделав установки: AMPLITUDE, PRE AMP On, REF LEVEL -40 dBm, AUTO ATTEN Off, ATTEN LEVEL 0 dB MARKER. PEAK SEARCH

7.6.8 Найти на анализаторе пик сигнала: MARKER, PEAK SEARCH  $\leftarrow$ , PEAK SEARCH Записать измеренное маркером значение в столбец 4 таблицы 7.6.

7.6.9 Выполнить действия по пункту 7.6.5 для частоты 10 kHz и уровня -50 dBm.

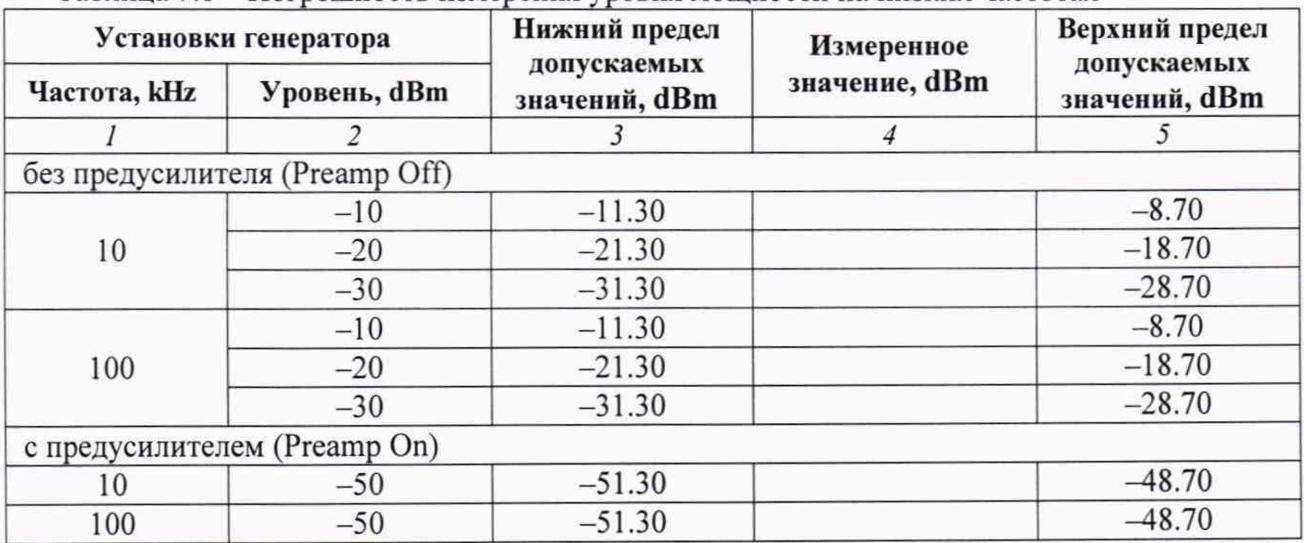

Таблица 7.6 - Погрешность измерения уровня мощности на низких частотах

#### 7.7 **Определение погрешности измерения уровня мощности на высоких частотах**

7.7.1 Подготовить к работе ваттметр поглощаемой мощности СВЧ, выполнить установку нуля, ввести количество усреднений 64.

7.7.2 Выполнить соединения стандарта частоты с входами синхронизации генератора и поверяемого анализатора:

- соединить кабелем BNC(m-m) выход '\*10 MHz" стандарта частоты с входом синхронизации "Ref In" генератора сигналов СВЧ № 1 и убедиться в том. что генератор перешел в режим внешней синхронизации, при необходимости выполнить соответствующую настройку;

- соединить кабелем BNC(m)-SMB(f) выход " 10 MHz" стандарта частоты с входом синхронизации "Ref In" анализатора и убедиться в том, что в меню STATUS (в колонке слева внизу) отобразилось состояние FREQ REFERENCE External.

7.7.3 Выполнить соединения в СВЧ тракте, используя делитель мощности, кабели и адаптеры (при необходимости) в соответствии с частотной опцией анализатора:

- присоединить одно из выходных плеч делителя мощности непосредственно к входному разъему "RF In" анализатора;

- присоединить ко второму выходному плечу делителя мощности разъем ваттметра поглощаемой мощности СВЧ;

- соединить кабелем СВЧ выход "RF Out" генератора с входным плечом делителя мощности.

7.7.4 Установить на генераторе частоту 50 MHz и уровень -4 dBm.

7.7.5 Выполнить на анализаторе установки: PRESET: PRESET MODE SWEEP: CONTINUOUS, POINTS 1000 TRACE, DETECTOR TYPE Peak AMPLITUDE, PRE AMP Off. REF LEVEL 0 dBm, AUTO ATTEN Off, ATTEN LEVEL 10 dB FREQ SPAN: CENTER FREQUENCY 50 MHz, SPAN 10 kHz BANDWITDH: AUTO RBW Off, RBW 1 kHz, AUTO VBW Off, VBW 10 Hz

7.7.6 Ввести на ваттметре частоту, равную частоте генератора и центральной частоте анализатора, подстроить уровень не генераторе так, чтобы отсчет ваттметра был равен значению, указанному в столбце 2 таблицы 7.7 с отклонением не более ±0.03 dB.

7.7.7 Найти на анализаторе пик сигнала: MARKER, PEAK SEARCH  $\leftarrow$ , PEAK SEARCH Записать измеренное маркером значение в столбец 4 таблицы 7.7.

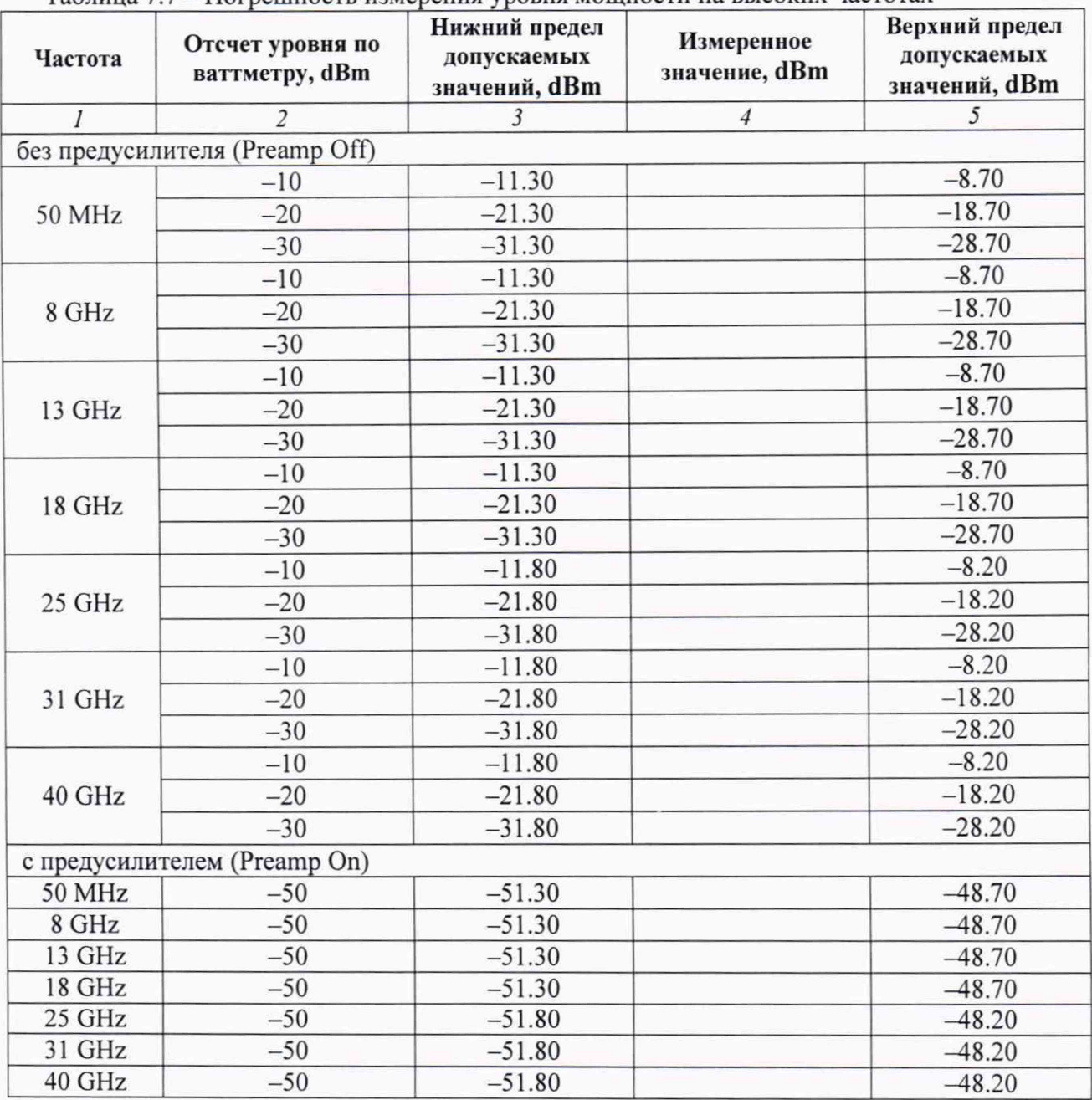

Таблица *1.1* - Погрешность измерения уровня мощности на высоких частотах

7.7.8 Вводить остальные значения частоты на генераторе, ваттметре и центральной частоты CENTER FREQUENCY на анализаторе, указанные в столбце 1 таблицы 7.7, с учетом частотной опции поверяемого анализатора.

Устанавливать уровень на генераторе так, чтобы отсчет ваттметра был равен значениям, указанным в столбце 2 таблицы 7.7 для данной частоты.

Выполнять действия по пункту 7.7.7.

7.7.9 Активировать на анализаторе предварительный усилитель и изменить опорный уровень: AMPLITUDE, PRE AMP On. REF LEVEL -40 dBm. ATTEN LEVEL 0 dB

7.7.10 Вводить значения частоты на генераторе, ваттметре и центральной частоты CENTER FREQUENCY на анализаторе, указанные в столбце 1 таблицы 7.7, с учетом частотной опции поверяемого анализатора.

Устанавливать уровень на генераторе так, чтобы отсчет ваттметра был равен значениям, указанным в столбце 2 таблицы 7.7 для данной частоты.

Выполнять действия по пункту 7.7.7.

#### **7.8 Определение уровня интермодуляцнонных искажений 3-го порядка**

7.8.1 Выполнить соединения стандарта частоты с входами синхронизации генераторов и поверяемого анализатора:

- соединить кабелем BNC(m-m) выход "10 MHz" стандарта частоты с входом синхронизации "Ref In" генератора сигналов СВЧ № 1 и убедиться в том, что генератор перешел в режим внешней синхронизации, при необходимости выполнить соответствующую настройку;

- соединить кабелем BNC(m-m) выход " 10 MHz" стандарта частоты с входом синхронизации "Ref In" генератора сигналов СВЧ № 2 и убедиться в том. что генератор перешел в режим внешней синхронизации, при необходимости выполнить соответствующую настройку;

- соединить кабелем BNC(m)-SMB(f) выход " 10 MHz" стандарта частоты с входом синхронизации "Ref In" анализатора и убедиться в том, что в меню STATUS (в колонке слева внизу) отобразилось состояние FREQ REFERENCE External.

7.8.2 Выполнить соединения в СВЧ тракте, используя делитель мощности, кабели и адаптеры (при необходимости) в соответствии с частотной опцией анализатора:

- присоединить входное плечо делителя мощности к входному разъему "RF In" анализатора;

- соединить кабелем СВЧ одно из выходных плеч делителя мощности с выходом "RF Out" генератора сигналов СВЧ № 1;

- соединить кабелем СВЧ второе выходное плечо делителя мощности с выходом "RF Out" генератора сигналов СВЧ № 2.

7.8.3 Установить на генераторах № 1 и № 2 уровень -13 dBm. Установить на генераторе № 1 частоту F1 =2399 MHz. Установить на генераторе № 1 частоту F2 = 2401 MHz.

7.8.4 Выполнить на анализаторе установки: PRESET: PRESET MODE SWEEP: CONTINUOUS, POINTS 1000 TRACE, DETECTOR TYPE RMS/Avg, TYPE: AVERAGE, AVERAGES 10 AMPLITUDE, PRE AMP Off, REF LEVEL -15 dBm, AUTO ATTEN Off, ATTEN LEVEL 0 dB FREQ SPAN: CENTER FREQUENCY 2400 MHz, SPAN 6 MHz BANDWITDH: AUTO RBW Off, RBW 10 kHz. AUTO VBW Off, VBW 10 Hz

7.8.5 Найти на анализаторе пик сигнала: MARKER, PEAK SEARCH ←, PEAK SEARCH

Подстроить уровень на соответствующем генераторе сигналов так, чтобы отсчет маркера был равен Pin =  $-(20 \pm 0.1)$  dBm.

Переместить маркер (вводом функций NEXT PEAK RIGHT, NEXT PEAK LEFT) на пик сигнала от другого генератора и подстроить на этом генераторе уровень так, чтобы отсчет маркера был равен Pin =  $-(20 \pm 0.1)$  dBm.

7.8.6 Поместить маркер на пик большего из сигналов интермодуляции, если он наблюдается. Сигналы интермодуляции могут наблюдаться на комбинационных частотах:

 $[(2F1 - F2)] = 2398 \text{ MHz}$  $[(2F2 - F1)] = 2402 \text{ MHz}$ 

7.8.7 Зафиксировать отсчет маркера как М

Вычислить уровень интермодуляционных искажений 3-го порядка Im по формуле

$$
Im = M - Pin
$$

Например: отсчет маркера на пике большего из сигналов интермодуляции М = -92 dBm. Pin = -20 dBm. Тогда Im =  $[-92 - (-20)] = -72$  dBc.

Записать измеренное значение интермодуляционных искажений 3-го порядка в таблицу 7.8. Если сигналов интермодуляции не наблюдается, сделать запись «не обнаружено».

Таблица 7.8 - Уровень интермодуляционных искажений 3-го порядка

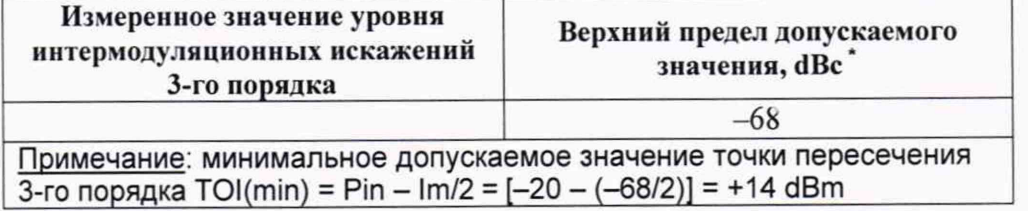

## ПОВЕРКА ЗАВЕРШЕНА

### 8 ОФОРМЛЕНИЕ РЕЗУЛЬТАТОВ ПОВЕРКИ

#### 8.1 Протокол поверки

При выполнении операций поверки оформляется протокол в произвольной форме. В протоколе поверки разрешается привести качественные результаты измерений о соответствии метрологических характеристик допускаемым значениям.

#### 8.2 Свидетельство о поверке и знак поверки

При положительных результатах поверки выдается свидетельство о поверке и наносится знак поверки в соответствии с Приказом Минпромторга России № 1815 от 02.07.2015 г.

### 8.3 Извещение о непригодности

При отрицательных результатах поверки, выявленных при внешнем осмотре, опробовании или выполнении операций поверки, выдается извещение о непригодности в соответствии с Приказом Минпромторга России № 1815 от 02.07.2015 г.